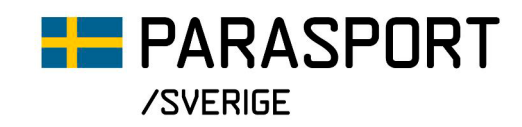

## **Så här ansöker föreningen om återstartsstöd i IdrottOnline**

- 1. Logga in på föreningens sida på IdrottOnline.
- 2. Gå till Idrottmedel. Du hittar fliken högst upp i menyraden eller i menyfältet till vänster på skärmen.

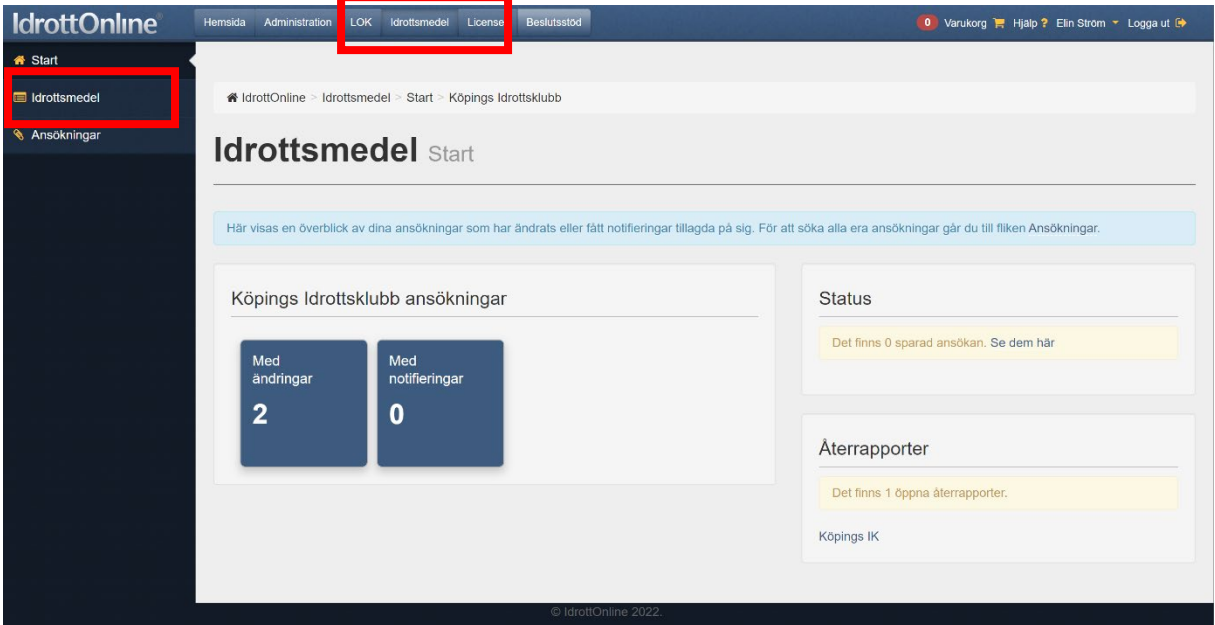

3. Välj skapa ansökan.

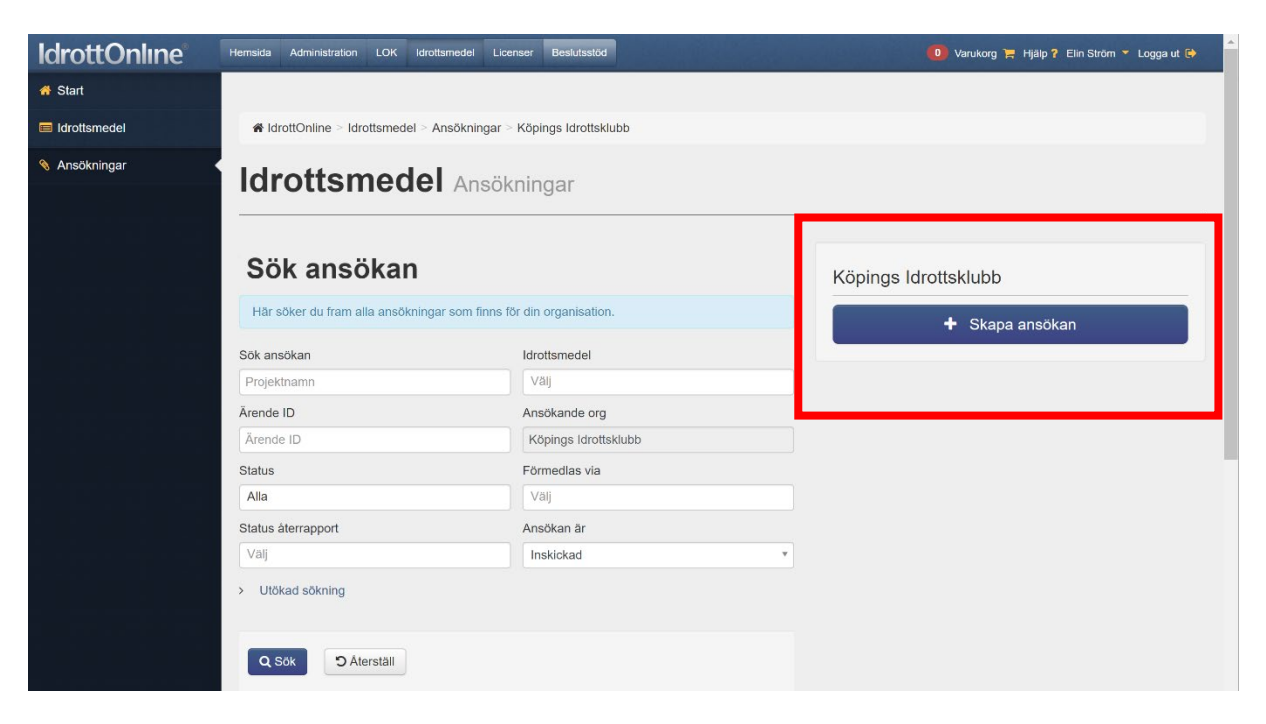

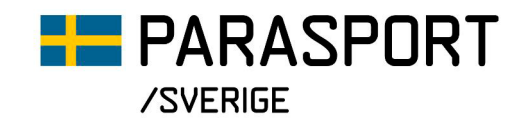

4. Därefter väljer du Idrottsmedel via Svenska Parasportförbundet, under Kategori väljer du Alla och under Idrottmedel väljer du Återstart förening.

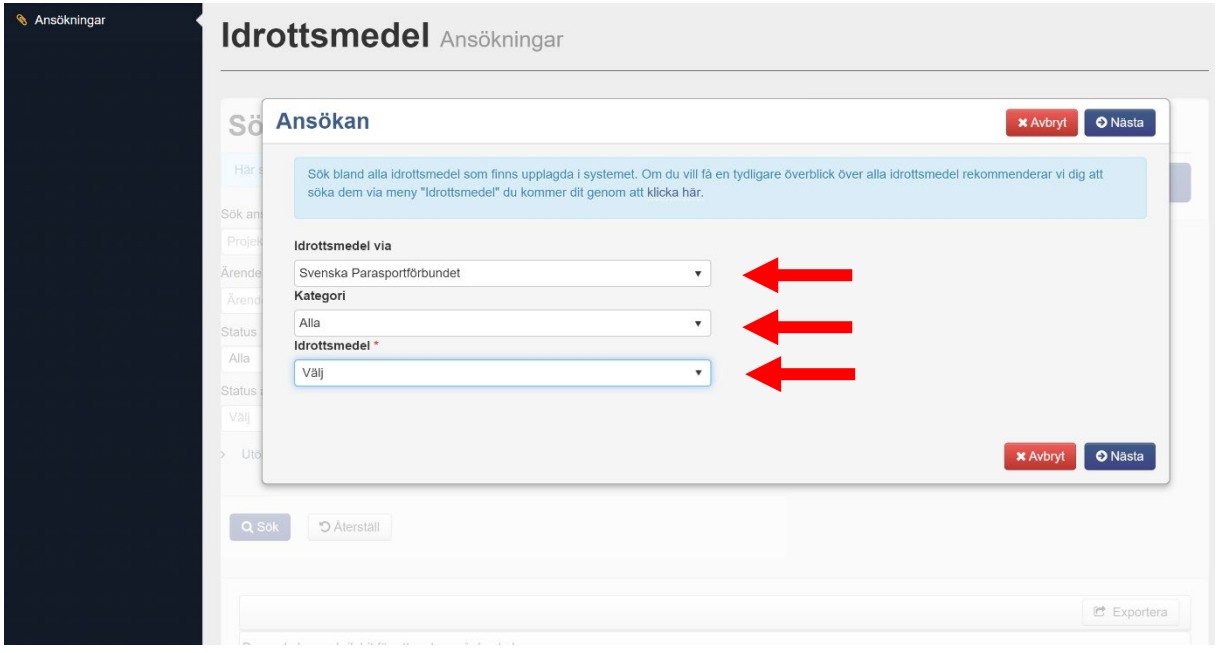

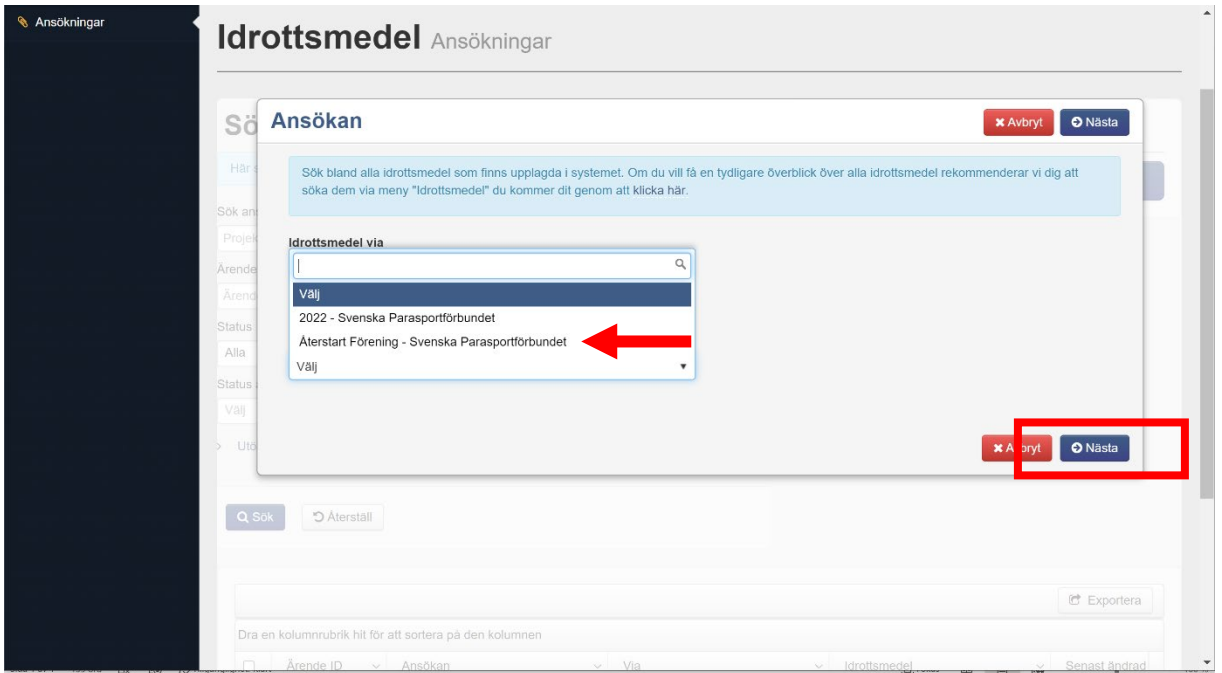

- 5. Klicka på Nästa när du har gjort dina val.
- 6. Fyll i formuläret som kommer upp och skicka in när du är klar.

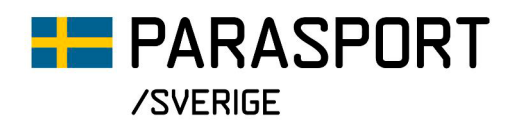

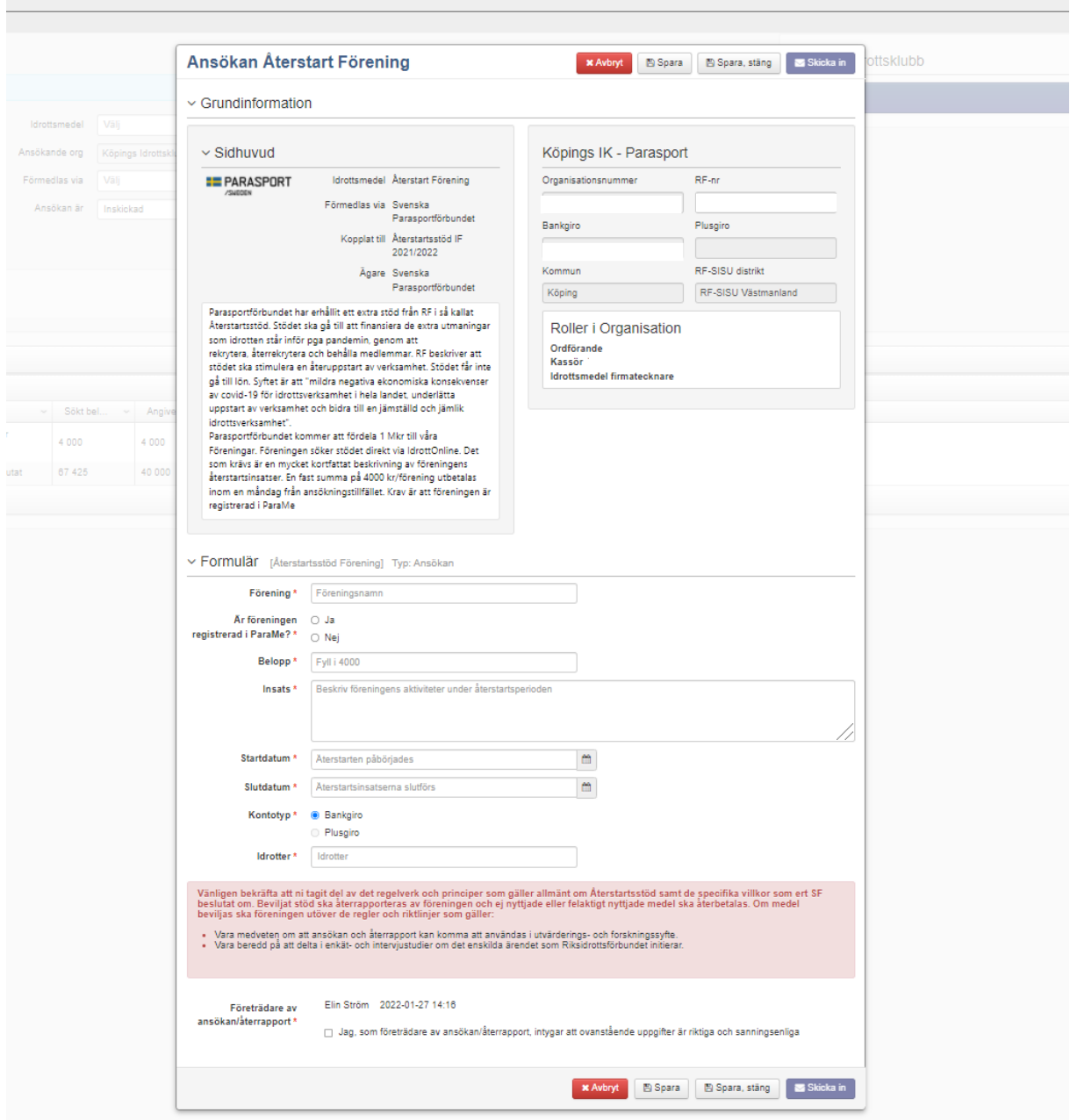

Lycka till!